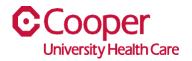

## TIP SHEET Create a Job Requisition

## Purpose: Enter information to create a job req.

This tipsheet is available to assist a manager when creating a job requisition.

## Workflow

1. Starting from the **Cooper Homepage – Human Resources**, select **Enter Job Req** under the **Application Links**.

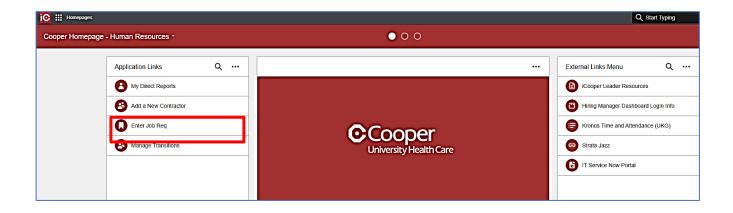

2. Enter the date the requisition is needed in the **Date Needed** field.

.

| $\equiv$ Job Requisition #0 -                                 | ä | Ð | Ū | Q |  |
|---------------------------------------------------------------|---|---|---|---|--|
| Status Date Needed Open Date Total Days Open Current Approver |   |   |   |   |  |
| Attachments: 0                                                |   |   |   |   |  |

3. Complete the Position Information. A red asterisk indicates a required field.

| Position Code *                                                                                                 |
|----------------------------------------------------------------------------------------------------|
| Is Supervisor 3320 Qe 1208103032204 Critical Care Technician                                                    |
| Hiring Workflow COOPER Cooper Healthcare Workflow                                                               |
| Application Process COOPER Cooper Application                                                                   |
| Organization Unit                                                                                               |
| 760 Q 10303220410303210CUHC                                                                                     |
|                                                                                                    |
| Expense Account                                                                                                 |
| Ledger • 1000 • 3032 • 204 • 60014 • Project • Project Category • Payor • Funding Source • Intercompany         |
| Location                                                                                                    |
| 1 COOPER Q4                                                                                                    |
| Relationship To Organization                                                                                    |
| EMPLOYEE                                                                                                    |
| Work Type *                                                                                                    |
| PART TIME BENEFIT Q=                                                                                            |
| Shift *                                                                                                    |
| Shift 3 👻                                                                                                    |
| Remote Hire                                                                                                    |
| Project Number                                                                                                  |
|                                                                                                    |
| Percent Grant Or Capital Funded                                                                                 |
|                                                                                                    |
| Posting Schedule                                                                                                |
|                                                                                                    |
| Legacy Requisition                                                                                              |
|                                                                                                    |
| ICIMS Requisition (System ID)                                                                                   |
|                                                                                                    |
| Union                                                                                                    |
| The second second second second second second second second second second second second second second second se |
| Exempt From Overtime                                                                                            |
| No                                                                                                    |

| Field                              | Value                                                                                                    |
|------------------------------------|----------------------------------------------------------------------------------------------------|
| Position Code                      | Use the <b>Search</b> icon to open the <b>Select 'Position</b><br><b>Code'</b> . You can search by <b>Short Description</b> ,<br><b>Description</b> , <b>Business Unit</b> , <b>Unit</b> , or <b>Organization Unit</b><br><b>Desc</b> .<br>The <b>Position Code</b> automatically populates the<br>position number, job name, organization unit,<br>expense account and location. |
| Work Type                          | Use the <b>Search</b> icon to search for the appropriate work type.                                                                                                    |
| Shift                              | Select the appropriate shift using the dropdown menu.                                                                                                    |
| Remote Hire                        | Check if the position is for a remote worker.                                                                                                    |
| Project Number                     | If the position is grant funded, enter the appropriate project number.                                                                                                    |
| Percent Grant or Capital<br>Funded | If the position if grant funded, enter the grant percent or capital funded amount.                                                                                                    |
| Posting Schedule                   |                                                                                                    |
| Legacy Requisition                 | This field is currently not used.                                                                                                    |
| ICIMS Requisition<br>(System ID)   | This field is currently not used.                                                                                                    |
| Union                              | Enter the union code if this is a union job.                                                                                                    |
| Exempt from Overtime               | This field will default based on the position selected.                                                                                                    |

4. Enter Compensation information.

| Compe       | ensation          |
|-------------|-------------------|
| Pay Rate    | Pay Rate Currency |
| 0.000       | USD Q=            |
| Pay Rate Ty | уре               |
|             | <b>v</b>          |
| FTE *       |                   |
| Salary Stru | icture            |
|             | Q=                |
|             |                   |
| Grade       | Q=                |
| Pay Freque  | Payment Schedule  |
|             | ▼ Q=              |

| Field                    | Value                                       |
|--------------------------|---------------------------------------------|
| Pay Rate Currency        | The pay rate currency defaults.             |
| Pay Rate Type            | The pay rate type defaults.                 |
| FTE                      | Enter the appropriate full-time equivalent. |
| Salary Structure, Grade, | This information will default.              |
| Pay Frequency, &         |                                             |
| Payment Schedule         |                                             |

5. Select **NEWPOSITION** or **REPLACEMENT** as the reason for the opening. If the reason is **REPLACEMENT**, enter the employee's ID who is being replaced.

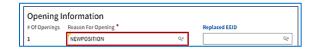

6. Complete the **Contacts** section.

| Contacts         |            |                       |                   |  |
|------------------|------------|-----------------------|-------------------|--|
| Direct Manager * |            |                       |                   |  |
| 159              | Q= Associa | ate Clinical Director | Ansert, Nicole B. |  |
| Hiring Manager * |            | Name                  |                   |  |
| 124640           | Q=         | Ansert, Nicole        | В.                |  |
|                  |            |                       |                   |  |
|                  |            |                       |                   |  |

| Field          | Value                                                 |
|----------------|-------------------------------------------------------|
| Direct Manager | This information defaults to your code, position, and |
|                | name.                                                 |

| Hiring Manager | This information may default from the Direct               |
|----------------|------------------------------------------------------------|
|                | Manager fields. If the hiring manager is not the direct    |
|                | manager, search for the name using the <b>Search</b> icon. |

7. Select Save.

| - 10 Kelta | Inter Haller Constant Providen                                                                                                    |
|------------|----------------------------------------------------------------------------------------------------|
|            | In the second second se |
|            | Na Na Na Na Na Na Na Na Na Na Na Na Na N                                                                                                    |
|            | Balancy         W         N           Elgender Mitrorition         Hypotrese         Hypotrese           Hypotrese         Non-thermal         Hypotrese           I Serverse         N         N                                                                                                    |
|            | fordards<br>Instança <sup>1</sup><br>Instança <sup>1</sup><br>Instança <sup>1</sup><br>Instança <sup>1</sup><br>Instança <sup>1</sup><br>Instança <sup>1</sup><br>Instança <sup>1</sup><br>Instança <sup>1</sup>                                                                                                    |

8. You receive a message that the job requisition was created.

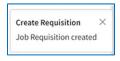

9. Review the requisition and make any changes necessary, then submit the requisition for approval.

| Job Requisition #11         | 14 - Critical Care Technician                                                                |                  |
|-----------------------------|----------------------------------------------------------------------------------------------|------------------|
| tona data kaudud            | tiper-bins foreitige-tipes (constituences                                                    | Request Approval |
| tudioc.And.ad.Joseb     Ada | Ometa i i                                                                                    | Options +        |
|                             |                                                                                              | Drit fround* *   |
| Republics                   | Position Information                                                                         |                  |
| Responsibilities            | Position Lada *                                                                              |                  |
|                             | Sin Supervisor (BUR 199) [DRESERCOM [DRESERCOM ]                                             |                  |
|                             | Ning Isotos<br>13073 - Coger Isothos Isothos                                                 |                  |
|                             | Application Texason<br>130703 Empire Application                                             |                  |
|                             | Supercontex (init)                                                                           |                  |
|                             | an c. tourstar-tourst-to-ford                                                                |                  |
|                             |                                                                                              |                  |
|                             | from konst                                                                                   |                  |
|                             | (COM) + 2020 + 2020 + 204 + 00024 + Project Calegory + Paper + Fanding Source + Intercompany |                  |
|                             | 1 Autor                                                                                      |                  |
|                             | 100mm in                                                                                     |                  |
|                             | Realizable to Departmenter                                                                   |                  |
|                             | 1940-11                                                                                      |                  |
|                             | Buck figs *                                                                                  |                  |
|                             | ant rational distance of the                                                                 |                  |
|                             | 548 °<br>1941 °                                                                              |                  |
|                             | C Remote Hite                                                                                |                  |
|                             | Frijul Kumlar                                                                                |                  |
|                             |                                                                                              |                  |

You have successfully created and submitted a job requisition.